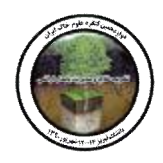

## **حل معادلات کریجینگ معمولی و تخمین مکانی شوري خاك هاي بخشی از دشت ارومیه با استفاده از نرم افزار اکسل**

**1 نیکو حمزه پور ، نورایر تومانیان 2 و مصطفی کریمیان اقبال 3** 1 و 3- دانشجوی دکتری و دانشیار گروه خاکشناسی دانشگاه تربیت مدرس -2 استادیار مرکز تحقیقات کشاورزي استان اصفهان

## **چکیده**

نرم افزار اکسل، نرم افزار محاسباتی است که برخلاف اکثر نرم افزارهاي دیگر، محقق را در فرایندهاي محاسباتی درگیر می کند و این امکان را می دهد که فرد استفاده کننده به خوبی بداند در فرایند محاسبات دقیقا چه اتفاقی می افتد و اگر اشتباهی صورت گرفته باشد، در چه مرحله اي بوده است تا بتوان به راحتی علت آن را بررسی و رفع کرد. براي حل کردن معادلات کریجینگ و ملموس نمودن روند ترکیب ماتریس هاي مورد استفاده در فرآیند تخمین مکانی متغیرهاي خاك از نرم افزار اکسل استفاده شد و اجراي این تحقیق در مساحتی حدود 10 کیلومتر مربع در حاشیه غربی دریاچه ارومیه واقع در دشت ارومیه به اجرا در آمد. نمونه برداري بر روي شبکه 500 متر صورت گرفت. EC نمونه ها در نسبت 1:2,5 خاك به آب قرائت شد. سپس بهترین مدل واریوگرام بر روي داده ها برازش داده شد و در نرم افزار اکسل، ماتریس هاي فاصله نقاط نمونه برداري شده از هم، فاصله نقاط نمونه برداري شده و نقاط مورد تخمین، ماتریس میزان هاي واریوگرام جفت نقاط مورد استفاده (ماتریس A(، و وکتور مقادیر واریگرامی نقاط مشاهده شده با نقاط مورد تخمین (وکتور b(، وکتور وزن هاي نا اریب کریجینگ و در نهایت تخمین رستري پیکسل هاي کل منطقه و میزان خطا در پیکسل هاي تخمین زده شده به رسترهاي جداگانه اي محاسبه شدند. نتایج نشان داد که این روش حتی در تخمین نقاطی که در مجاورت آن مقادیر اندازه گیري شده وجود ندارد نیز از دقت بالائی برخوردار می باشد. در این تحقیق با استفاده از حدود 50 نقطه، تخمین بر روي شبکه 100 متر صورت گرفته و حدود 700 نقطه در درون شبکه با حداقل خطا تخمین زده شده است که این نشان دهنده قدرت بالاي این روش تخمینی حتی در مکان هاي با تعداد نمونه اندك نیز می باشد. **کلمات کلیدي: اکسل، تخمین، کریجینگ معمولی، ماتریس، وکتور.** 

## **مقدمه**

با شروع استفاده از آمار مکانی براي نقشه برداري متغیرهاي خاك از دهه 70 میلادي تاکنون نرم افزارهاي مختلفی براي تخمین مکانی تغییرات یک متغیر عرضه شده اند. اغلب این نرم افزارها به گونه اي توسعه یافته اند که افراد با تخصص هاي مختلف بتوانند از آنها استفاده کنند و نیاز به درك فرایندهاي پیچیده آماریی که پشتوانه محاسبات است، نباشد. این به خودي خود دیدگاهی معقول و مورد پسند است اما گاها عدم درك و شناخت فرایندهاي پشت پرده باعث قضاوت نادرست در مورد پدیده مورد مطالعه و چه بسا نتیجه گیري هاي کاملا متفاوت از واقعیت می شود. نرم افزار اکسل، نرم افزار محاسباتی است که برخلاف اکثر نرم افزارهاي دیگر، استفاده کننده را در فرایندهاي محاسباتی درگیر می کند و این امکان را می دهد که فرد استفاده کننده به خوبی بداند در فرایند محاسبات دقیقا چه اتفاقی می افتد و اگر اشتباهی صورت گرفته باشد، در چه مرحله اي بوده است تا بتوان به راحتی علت آن را بررسی و رفع کرد. اولین بار در 1994 هانت () استفاده از این نرم افزار را در تدریس آمار پیشنهاد کرد. در 2002 کستل () تشریح کرد که چگونه می توان با

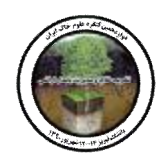

دوازدهمین کنگره علوم خاك ایران تبریز، 12 الی 14 شهریور 1390 **(فنآوري هاي نوین در علوم خاك)**

روش هاي مختلفی از این نرم افزار براي یادگیري فرایندهاي تخمین استفاده کرد. کریه (2002) بیان کرد که نرم افزار اکسل وسیله اي بسیار دقیق و انعطاف پذیر در حل معادلات پیچیده آماري می باشد. هدف از ارائه این مقاله چگونگی استفاده عملی از نرم افزار اکسل در تخمین مکانی و تشریح معادلات ماتریسی مربوط به آن با استفاده از داده هاي واقعی اندازه گیري شده براي شوري خاك بخشی از دشت ارومیه می باشد. براي این منظور

روش درون یابی معمولی به دلیل عدم پیچیدگی آن در مقایسه با سایر میانیاب ها انتخاب شده است. شایان ذکر است که مفاهیم اصلی این مقاله برگرفته از نظریات دکتر آلفرد اشتین (1998) و دکتر دیوید رزیتر (2008) می باشد. **مواد و روش ها** 

این تحقیق در مساحتی حدود 10 کیلومتر مربع در اراضی حاشیه غربی دریاچه ارومیه واقع در جنوب دشت ارومیه صورت گرفته است. نمونه برداري بر روي شبکه اي منظم با فواصل 500 متر در 500 متر صورت گرفت. سپس EC نمونه ها در دو عمق 20-0 و 40-20 سانتیمتري قرائت شد. بر روي نتایج به دست آمده بهترین مدل واریوگرامی برازش شد. سپس در محیط اکسل تخمین نقاط بر روي شبکه 100 متري زده شد و خطا در هر پیکسل شبکه محاسبه شد. نقشه  $\mathrm{GS}^+$  نقشه خطا در  $\mathrm{~d}$  منطقه و نقشه سه بعدی شوری منطقه در نرم افزار  $\mathrm{GS}^+$  تهیه شد.

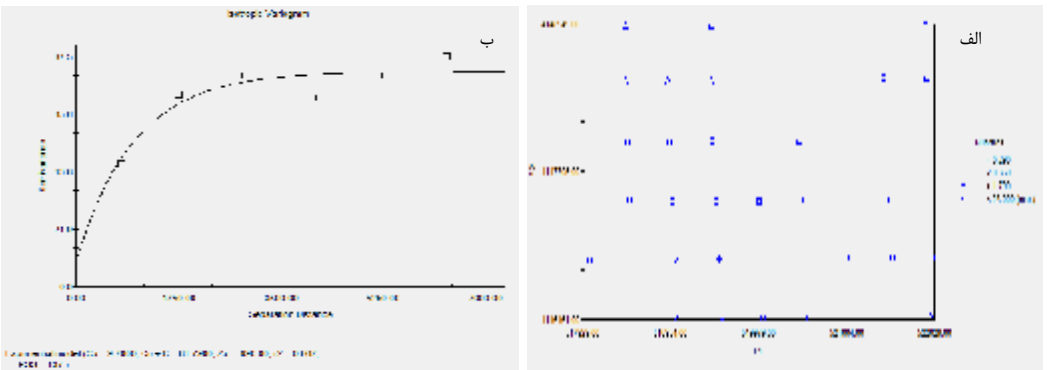

l. شکل 1- الف- مختصات نقاط مورد استفاده در تخمین و مقدار شوری خاک در هر نقطه، ب- واریوگرام برازش شده بر روی نقاط. **نتایج و بحث** 

به طور کلی مراحل اصلی میانیابی به شکل زیر است:

-1 برازش بهترین مدل واریوگرام بر روي نقاط نمونه برداري و به دست آوردن پارامترهاي واریوگرام، -2 بدست آوردن ماتریس فاصله بین نقاط نمونه برداري شده، 3- بدست آوردن فاصله بین نقاط تخمینی و نقاط نمونه برداری شده، 4-تشکیل ماتریس A، که ماتریس γ هاي جفت نمونه ها در فواصل لگ هاي تعریف شده در واریوگرام است، 5- محاسبه بردار b ، که γ هاي فواصل نقاط مورد تخمین و نقاط نمونه برداري شده است، -6 محاسبه وزن هاي هر یک از نقاط نمونه برداری یرای تخمین نقاط مورد تخمین که از حاصلضرب ماتریس A در Vector bبدست می آیند 7- در نهایت تخمین مقدار متغیر مورد نظر در پیکسل هاي کل منطقه مورد مطالعه کهاز مجموع حاصلضرب وزن ها در مقادیر واقعی متغییر مورد نظر، در نقاط نمونه برداری شده بدست می آید، 8- محاسبه خطا در هر نقطه تخمینی که از مجموع حاصلضرب وزن ها در Vector bبدست می آید.

**تئوري روش کریجینگ معمولی** 

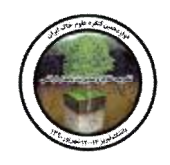

دوازدهمین کنگره علوم خاك ایران تبریز، 12 الی 14 شهریور 1390 **(فنآوري هاي نوین در علوم خاك)**

کریجینگ معمولی زمانی استفاده می شود که در منطقه مورد مطالعه تنها عاملی که باعث تفاوت بین مقادیر مربوط به یک متغیر شود، فاصله بین نقاط از هم باشد و هیچ عامل دیگري روي نمونه ها تاثیر نداشته باشد ( به عبارت دیگر روند در منطقه وجود نداشته باشد). در این حالت معادله تخمین در نقطه مد نظر به شکل زیر است:  $\hat{Z}(\mathbf{s}_0) = \sum_{\alpha}^n \lambda_{\alpha} Z(\mathbf{s}_\alpha).$ 

که براي محاسبه اوزان معادله فوق و با توسعه سیستم معادلات کریجینگ در شکل معمول به رابطه ماتریسی زیر می رسیم:

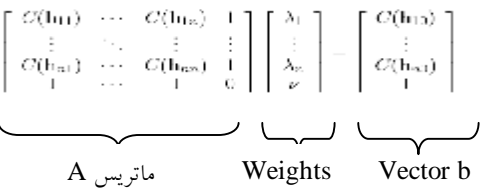

معادلات استفاده شده در Excel برای حل ماتریس های یاد شده بالا در کریجینگ معمولی و مفهوم هر یک از رابطه زیر براي محاسبه فاصله بین نقاط استفاده می شود که از آن در ایجاد ماتریس فواصل بین نقاط نمونه برداري شده از هم و نیز ایجاد ماتریس فاصله نقاط تخمینی از نقاط نمونه برداري شده، استفاده می شود. معادله 1- محاسبه فاصله بین دو نقطه در سیستم مختصات نقاط مورد مطالعه

فاصله بین دو نقطه=SQRT((D\$11-\$B13)^2+(D\$12-\$C13)^2)

$$
= \sqrt{(X1 - X2)^2 + (Y1 - Y2)^2}
$$

و  $\rm{Y}$  مختصات نقاط مورد مطالعه می باشند.  $\rm{X}$ 

نکته: علامت (\$) در وسط حرف انگلیسی یعنی در هنگام تعمیم معادله به کل ماتریس، حرکت سلولی به طور سطري باشد و در اول حرف انگلیسی یعنی حرکت به صورت ستونی صورت گیرد و محاسبه انجام شود. از رابطه زیر براي محاسبه ماتریس A و وکتور b استفاده می شود که در واقع همان معادله واریوگرام بدست آمده براي نقاط نمونه برداري شده است.

معادله 2- محاسبه نقاط ماتریس $\rm{A}$  و  $\rm{Vector~b}$  با استفاده از فرمول واریوگرام برازش شده:

=IF(E8=0;0; \$AS5+ \$AS6\*(1-EXP(-E8/SA\$7)))  
\n=nuge(+ sill(
$$
l
$$
-exp(-distance/range))

 $= \text{nugget} + \text{sill}(1 - \exp(-\text{distance}/\text{range}))$ 

**نکته:** از آنجائی که وقتی فاصله بین دو نقطه صفر است (یعنی نقطه با خودش)، در این حالت قسمت نمائی واریوگرام صفر می شود و در نهایت عدد محاسبه اي برابر nugget می شود، براي حذف اثر nugget، در این حالت، در اول معادله براي هر سلوي می نویسند: ;0;0=8E یعنی اگر فاصله صفر بود، در این حالت کل معادله برابر صفر شود.

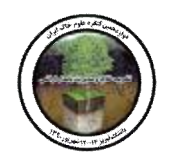

دوازدهمین کنگره علوم خاك ایران تبریز، 12 الی 14 شهریور 1390 **(فنآوري هاي نوین در علوم خاك)**

معادله 3- محاسبه وزن ها:

=MMULT(MINVERSE(\$E\$15:\$K\$21);M15:M21) Weight=  $A^1$   $\rightarrow$  Vector b

معادله 4- محاسبه مقدار متغیر مورد نظر در نقطه تخمینی:

=SUMPRODUCT(\$K8:\$K13;N15:N20)

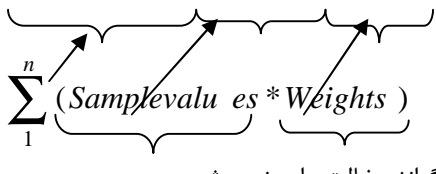

**نکته:** در محاسبه مقدار متغیر در نقطه تخمینی، سلول مربوط به ضریب لاگرانژ دخالت داده نمی شود. معادله 5- محاسبه میزان خطای محاسبه در نقطه تخمینی:

=SUMPRODUCT(\$M15:\$M21;N15:N21)

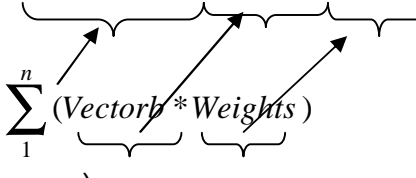

**نکته:** در محاسبه مقدار خطاي محاسبه در نقطه تخمینی، سلول مربوط به ضریب لاگرانژ نیز محاسبه می شود (سلول .(21

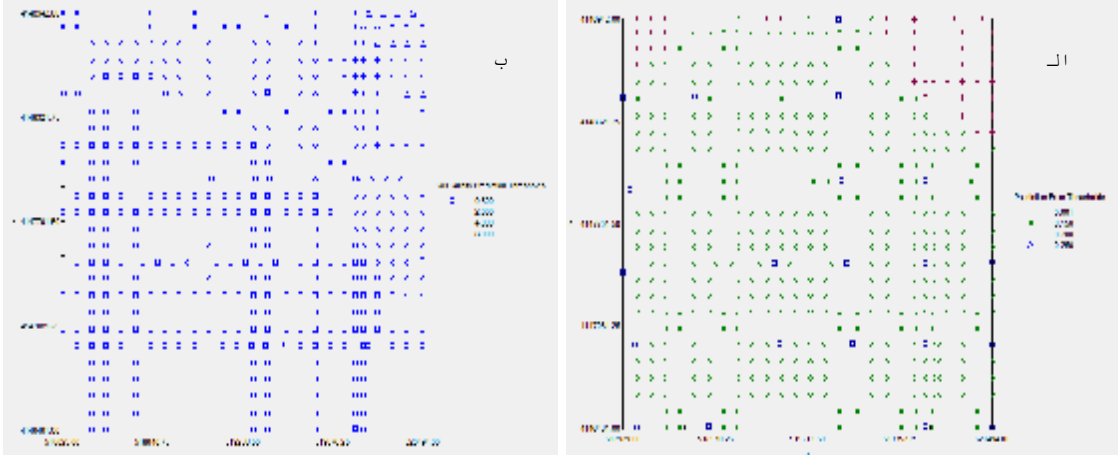

شکل 2- الف- نقشه خطا در هر نقطه ی تخمینی، ب- نقشه مقادیر شوری تخمین زده شده بر روی شبکه 100متر. همانطور که از نقشه خطا در هر نقطه پیداست (شکل -2 الف) این روش حتی در تخمین در نقاطی که در مجاورت آن مقادیر اندازه گیري شده وجود ندارد نیز از دقت بالائی برخوردار می باشد. در این تحقیق با استفاده از حدود 50 نقطه، تخمین بر روي شبکه 100 متر صورت گرفته و حدود 700 نقطه در درون شبکه با حداقل خطا تخمین زده شده است که این نشان دهنده قدرت بالاي این روش تخمینی حتی در مکان هاي با تعداد نمونه اندك نیز می باشد.

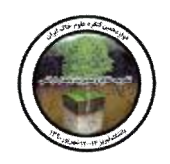

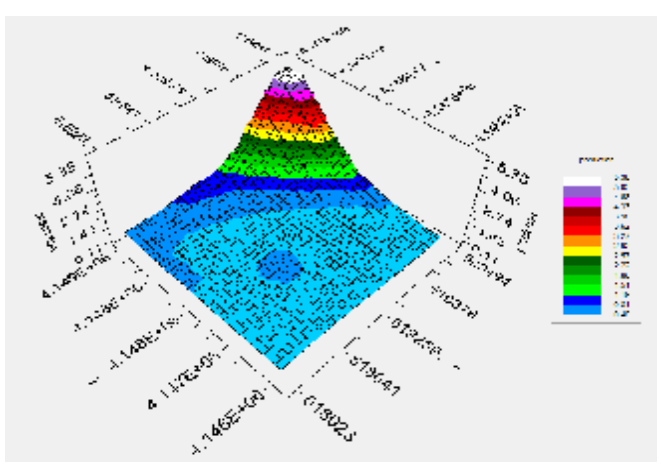

شکل 3- نقشه تغییرات مکانی شوری خاک با استفاده از معادلات حل شده روش کریجینگ معمولی (OK) در نرم افزار اکسل.

منابع:

Carr R, 2002. Teaching statistics using demonstrations implemented with Excel. In B. Phillips (Ed.), Proceedings of the Sixth International Conference on Teaching of Statistics, Cape Town. Voorburg, The Netherlands: International Statistical Institute.

Castle R, 2002. Using interactive visualisation to develop statistical understanding In B. Phillips (Ed.), Proceedings of the Sixth International Conference on Teaching of Statistics, Cape Town. Voorburg, The Netherlands: International Statistical Institute.

Hunt N, 1994. Teaching statistics using a spreadsheet. Vol. 2, p. 432. In Proceedings of the Fourth International Conference on Teaching Statistics, Morocco.

Rossiter D.G**,** 2008. Digital soil mapping as a component of data renewal for areas with sparse soil data infrastructures. In: Digital soil mapping with limited data / ed. by A.E. Hartemink, A. McBratney and M. de Lourdes Mendonca-Santos. Berlin : Springer, 2008. ISBN 978-1-4020- 8591-8. pp. 69-80.

Stein A, van Groenigen JW, Jeger MJ and Hoosbeek M.R, 1998. Space - time statistics for environmental and agricultural related phenomena. Environmental and ecological statistics 5: 155-172.